# **SS-SW602 一体机控制器**

## **说明书**

### 产品功能概述:

一款简易的一体机,触屏操作,功能强大,可以实现播放生成的 ssv 脱机文件功能,无 线同步播放功能灯具调试编址, 操作简单, 极易上手, 满足客户以及调试人员在多种应用场 景的操作需求。

## 第一章 脱机文件说明:

**1.**播放说明:

把制作好的 SSV 文件放 TF 卡, 插到 SW602 上后, 控制器自动进行播放, 当控制器识 别存储设备时,会在播放界面右上角出现标识。所有识别到的播放节目会在"播放列表"中 显示出来,并按列表顺序播放。

## 第二章 产品外观及参数说明:

**1**、控制器外观:

SS-SW602 控制器正视图:

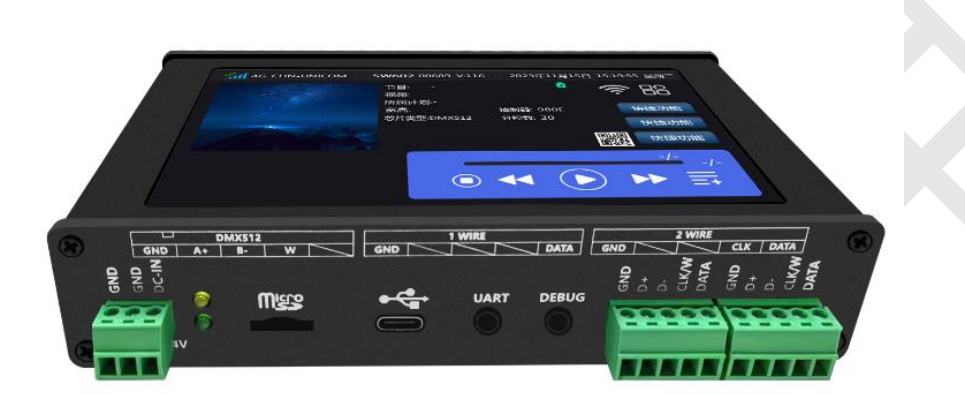

SS-SW602 控制器侧视图:

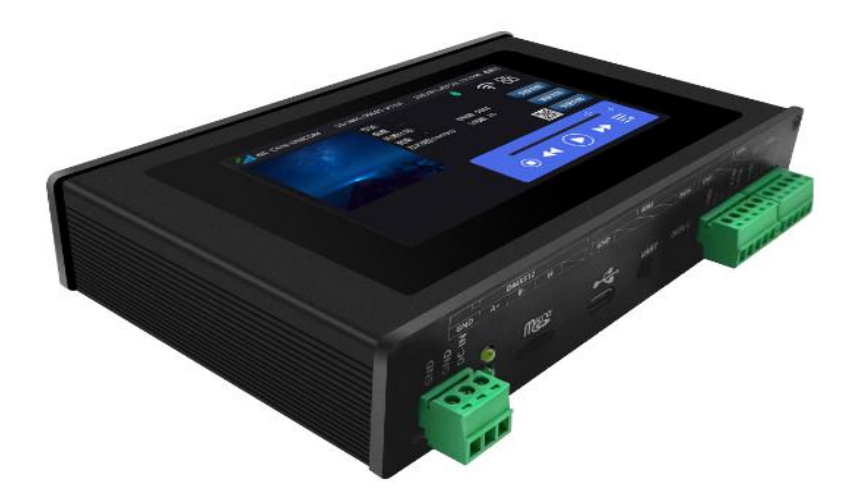

地址:北京市通州区中关村科技园通州园景盛南四街 17 号 65 号楼 脚编: 101102 电话:010-56370005 传真:010-56370005-810 网址:[http://www.ssg-](http://www.bj-yutong.com)china.cn

#### 2. 控制器基本参数表:

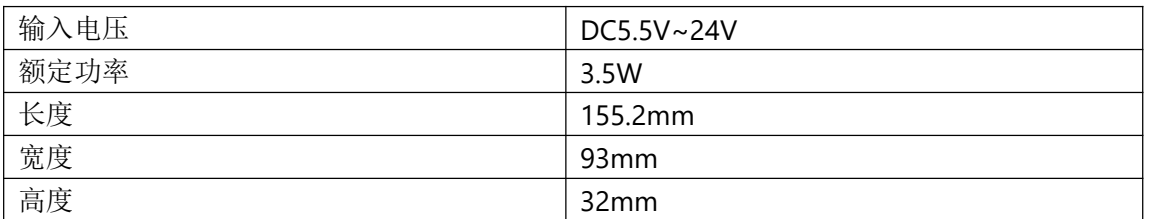

## 第三章 基本功能说明:

**1.主页面界面 如下**:

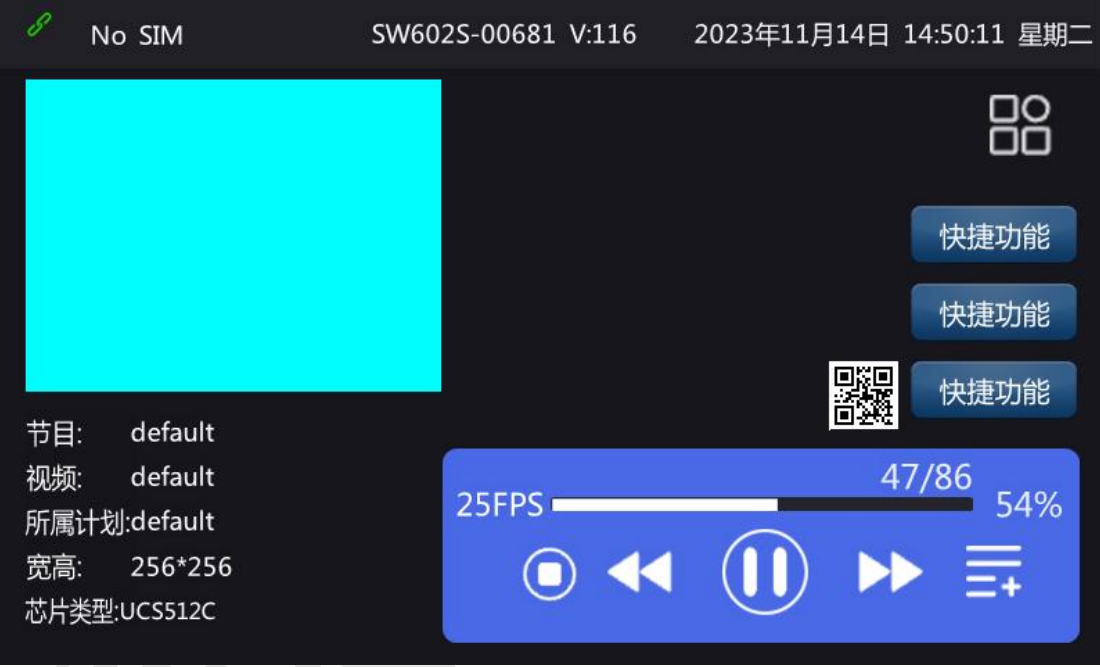

界面顶部有网络信号, 控制器 ID 号以及日期, 时间和设备软件版本的显示

88<br>88 设置和应用控制器的图标,点击它会进入应用界面。

点击 00 , 会弹出 设置---屏幕测试---控制台 三个选项。

控制台: 在控制器上集成了 DMX512 控台的功能, 方便实际应用。

屏幕测试:主要是测试颜色,地址等,在实际应用中可以最大限度提供调试便利。

界面底部是关于当前播放场景设置界面。

地址: 北京市通州区中关村科技园通州园景盛南四街 17 号 65 号楼 脚编: 101102 电话: 010-56370005 传真: 010-56370005-810 网址: [http://www.ssg-](http://www.bj-yutong.com)china.cn

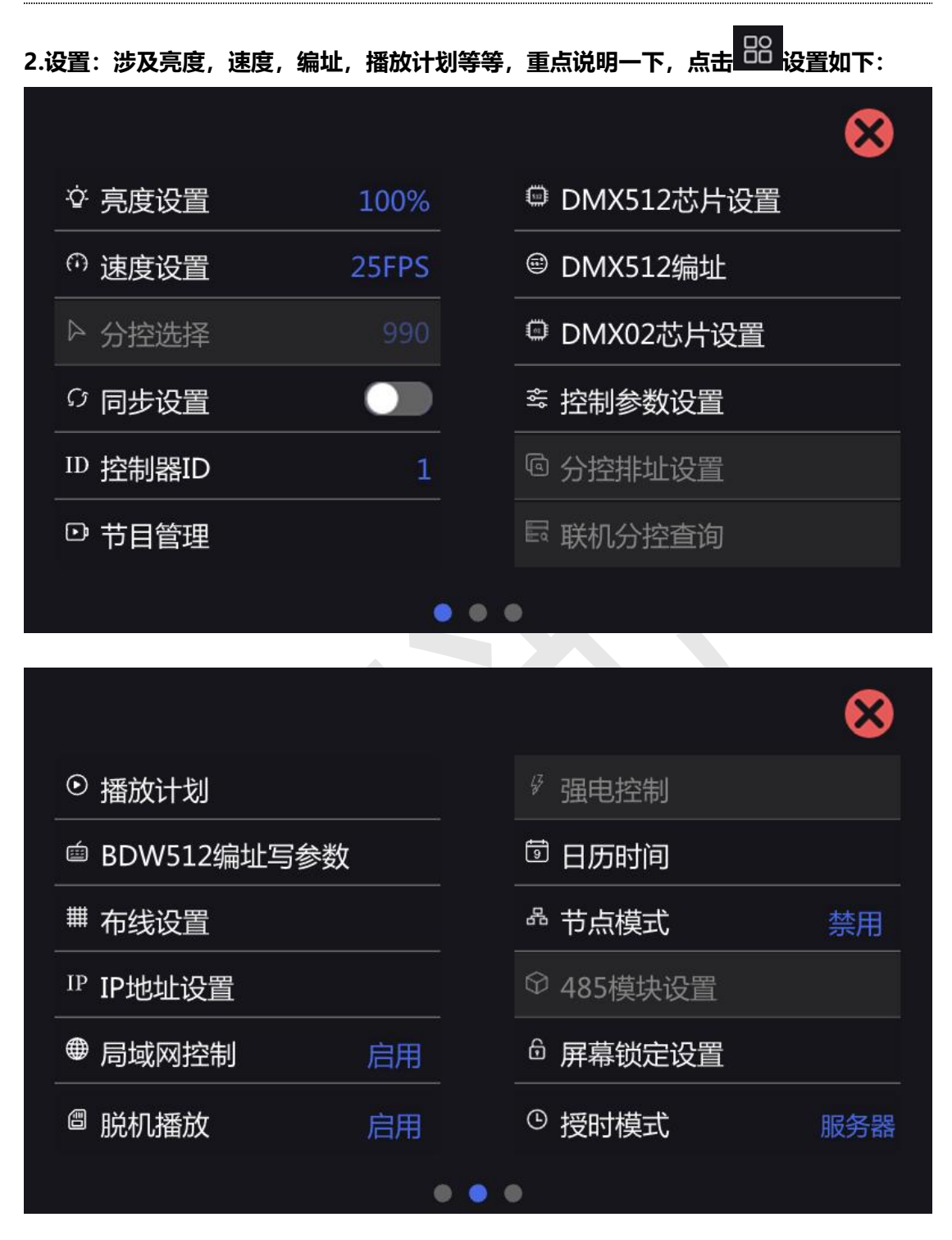

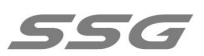

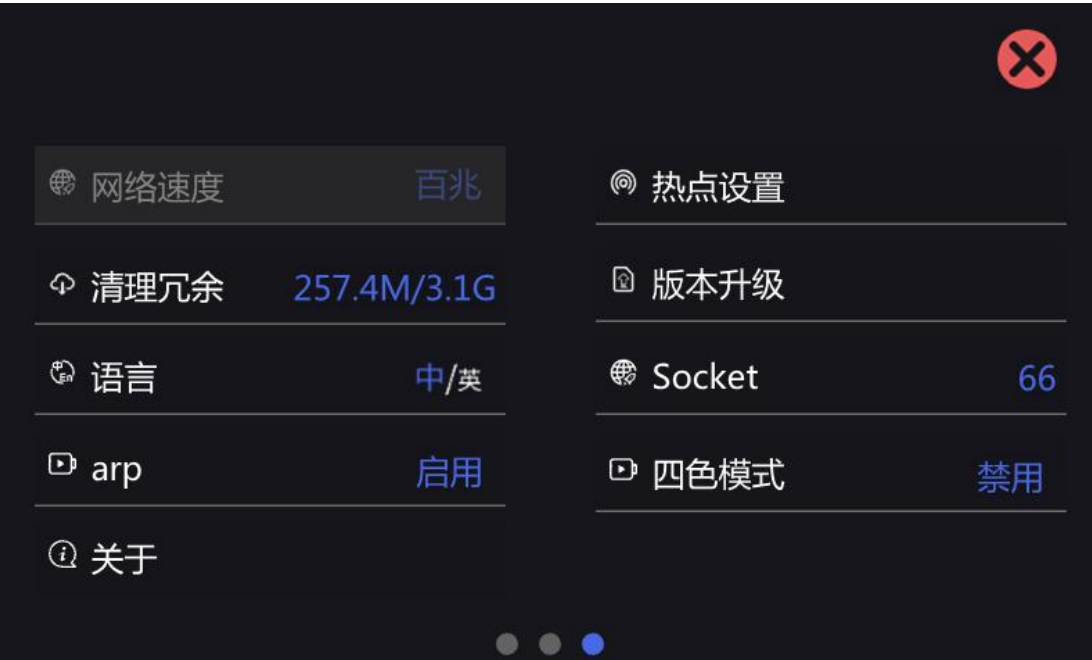

设置里面有三个画面可以通过左右滑动实现切换。

亮度设置:可以设置灯具的亮度。

速度设置:可以更改播放速度。

同步设置:启用以后可以实现多台设备同步播放

控制器 ID: 可以手动设置控制器的 ID。

节目管理:可以新增、删除节目,对节目内的视频进行增删改查,设置视频定时。

DMX512 芯片设置:在此设置部分 DMX512 芯片的自检效果,电流增益,自通道数等参数。

DMX512 编址: 给 DMX512 灯具编址。

DMX02 芯片设置:对于 DMX02 芯片参数进行设置。

控制参数设置:可以设置或读取控制器参数。

播放计划:可以新增、删除计划,对计划内节目修改及设置计划定时。

BDW512 编址写参数:针对 BDW512 芯片的设置。

布线设置:导入布线,或者更新布线

地址: 北京市通州区中关村科技园通州园景盛南四街 17 号 65 号楼 邮编: 101102 电话: 010-56370005 传真: 010-56370005-810 网址: [http://www.ssg-](http://www.bj-yutong.com)china.cn

IP 地址设置:设置控制器接入互联网的 IP (可通过网口接入互联网)。

局域网控制:与其他设备和系统对接接口。

脱机播放:插入 U 盘或 SD 卡播放本司软件生成的脱机文件。

日历时间:设置控制器的日期,时间。

下载地址:APP 下载索引。·

屏幕锁定设置:锁屏功能可以设置时长+数字密码,也可以取消, 防止发生误触。

授时模式: 通过不同方式 服务器,GPS,GPS-V 校正系统时间。

热点设置:需插入热点模块,用手机连接 SS-SW602 热点 WiFi。

节点模式:我们的主控作为一个节点端接入集控平台,接收下发的指令(例如:下节目,下

发布线,下发播放场景等)自动进行操作,集控平台实时反馈发送心跳包,查看状态。(详 细指令见平台控制协议)

关于:控制器相关信息。

语言:中英文可以随意切换。

版本升级:②可以在设置中升级任意之前上传成功过的版本。

③插入 U 盘,弹出 U 盘内所有的升级包,可以任意选择升级。

清理冗余:清理节目外所有播放文件。

Socket:可用于不同网络状态下灵活控制输出,默认 66,谨慎设置,设置后需要重启控制器 生效 しょうしょう しゅうしょう しんしょう

Arp:获取 mac,在分控数量较多时使用。

地址: 北京市通州区中关村科技园通州园景盛南四街 17 号 65 号楼 邮编: 101102 电话: 010-56370005 传真: 010-56370005-810 网址: [http://www.ssg-](http://www.bj-yutong.com)china.cn 同步原理:从机根据收到的主机同步帧进行实时时间更新, 从而保证同一个项目所有主控 设备的系统时间完全一致。当主控内播放的 SSV 文件总帧数相同时,在任一时间点主控会 同时播放对应帧,实现同步播放画面同步。

同步模式下,主界面下方的暂停和播放上一个和下一个不能操作,保证同步播放。(SW602S 带同步功能, SW602 不带同步功能)

**详细介绍一下,视频,节目,播放计划的关系,以及如何视频转换成播放文件。**

①点击设置界面的 【节目管理】,进入如下界面:

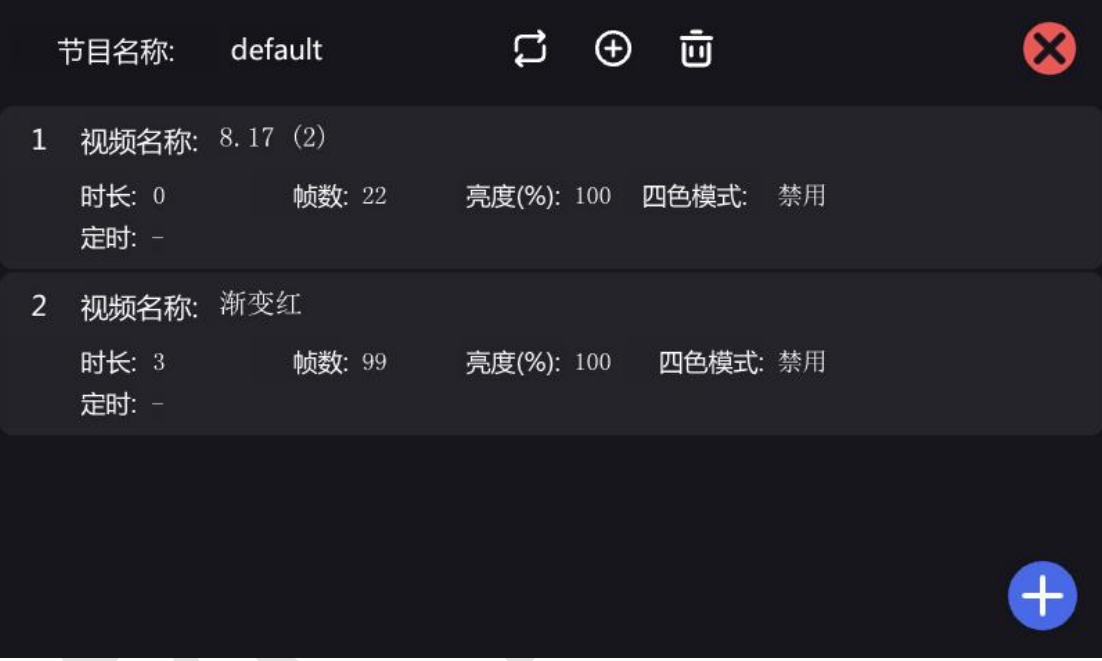

控制器出厂预制一个节目,节目的名称就是默认。可以通过后方的图标进行操作

垃圾桶图标:代表删除此节目片段

加号:代表增加新的节目片段

双箭头:显示所有节目,可以选择对应的节目进行设置修改

节目片段下面有视频文件,点击视频文件,右下角会出现黄色方框。黄色方框内

闹钟:设置视频的定时功能

灯泡:亮度调节

地址: 北京市通州区中关村科技园通州园景盛南四街 17 号 65 号楼 邮编: 101102 电话: 010-56370005 传真: 010-56370005-810 网址: [http://www.ssg-](http://www.bj-yutong.com)china.cn 上下箭头:改变此视频文件在此节目片段中的排序

#### 叉号:删除此视频文件。

#### 底部的蓝色方框内加号代表添加视频文件。

②点击设置界面的【播放计划】,进入如下界面:

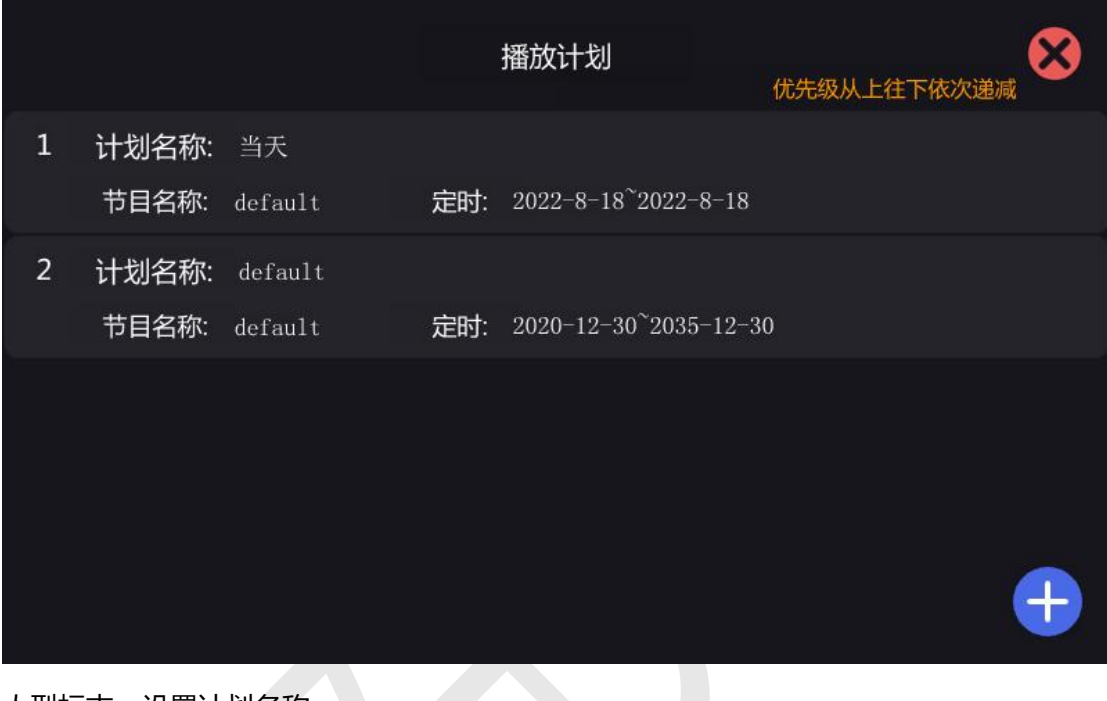

人型标志:设置计划名称

双箭头:显示所有节目,可以修改计划对应的节目

- 闹钟:设置计划的定时功能
- 上下箭头:更改计划的优先级,越靠上优先级越高

减号:删除计划。

最下方的加号,表示添加新的计划。

#### **详细说明 485 模块功能**

地址: 北京市通州区中关村科技园通州园景盛南四街 17 号 65 号楼 邮编: 101102 电话: 010-56370005 传真: 010-56370005-810 网址: [http://www.ssg-](http://www.bj-yutong.com)china.cn ①吸顶红外:红外探测仪在探测到有人或物体移动时,播放想要的节目效果(可以定制)

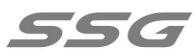

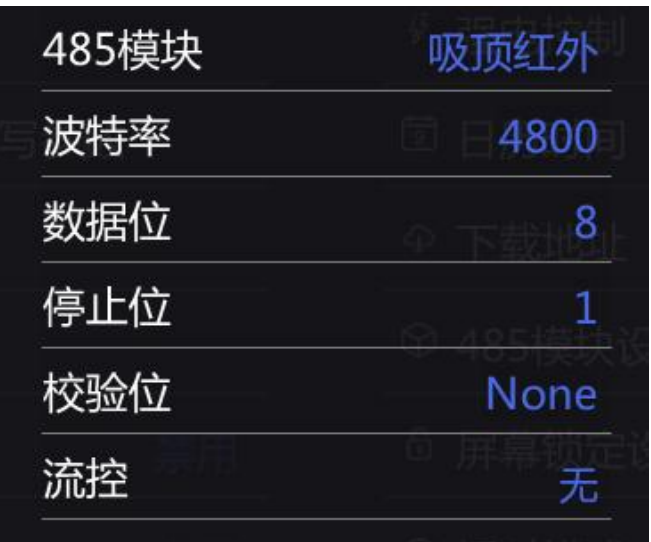

②485 协议控制:通过第三方指令,可进行播放,停止,切换片段等操作(详情见控制协议)。

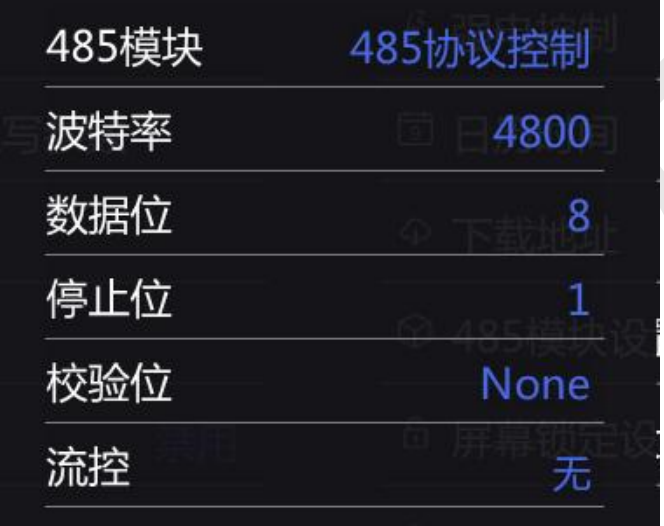

③485 控制台控制:可以接收标准的 512 协议。

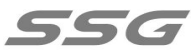

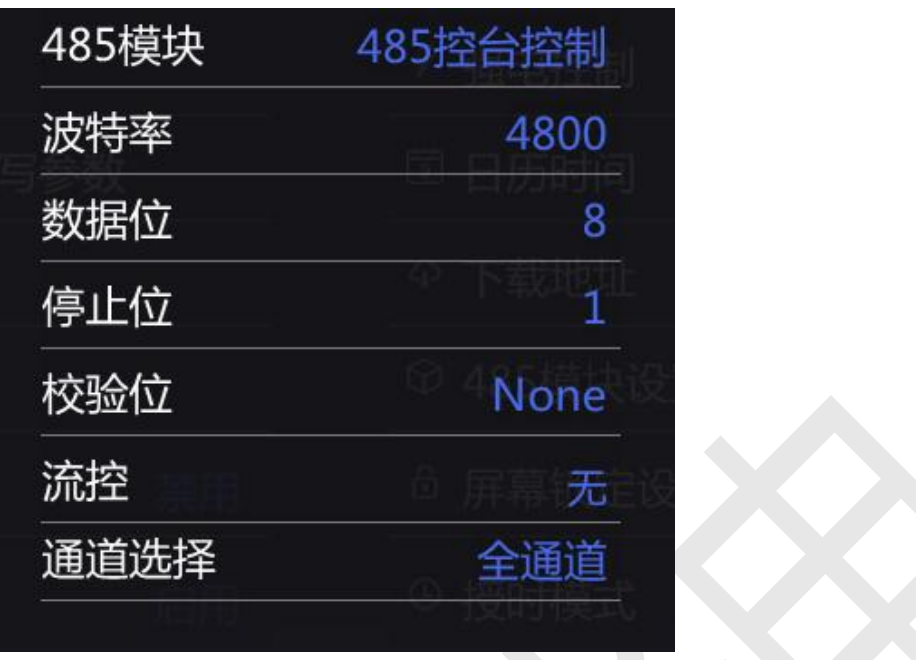

**详细说明节点模式功能**

作为大型集控平台的节点端使用,通过 TCP 协议接入平台,接受平台控制;设置好服务器需

要的相关参数,启用节点模式,主控自动连接平台。

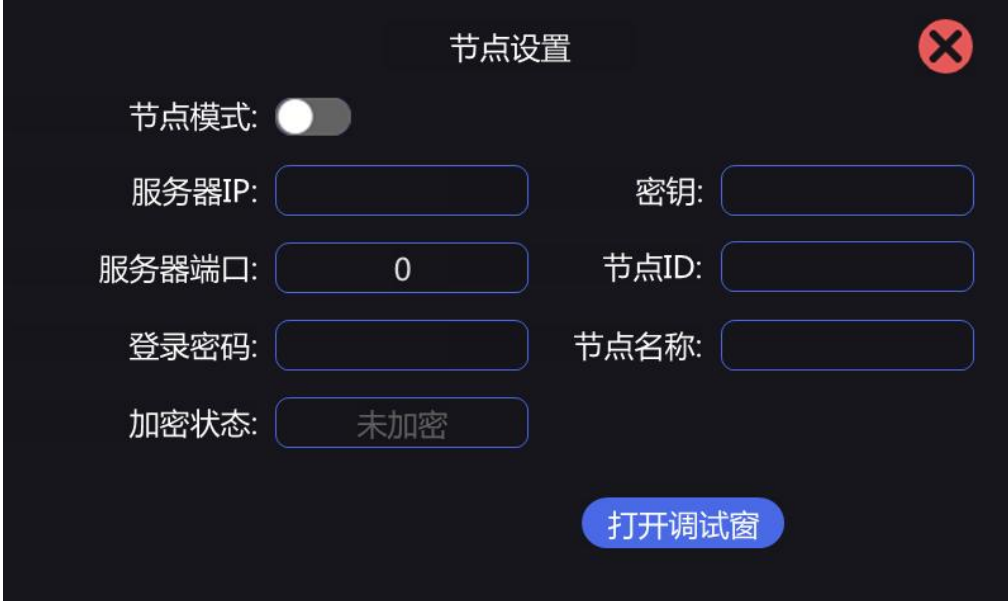